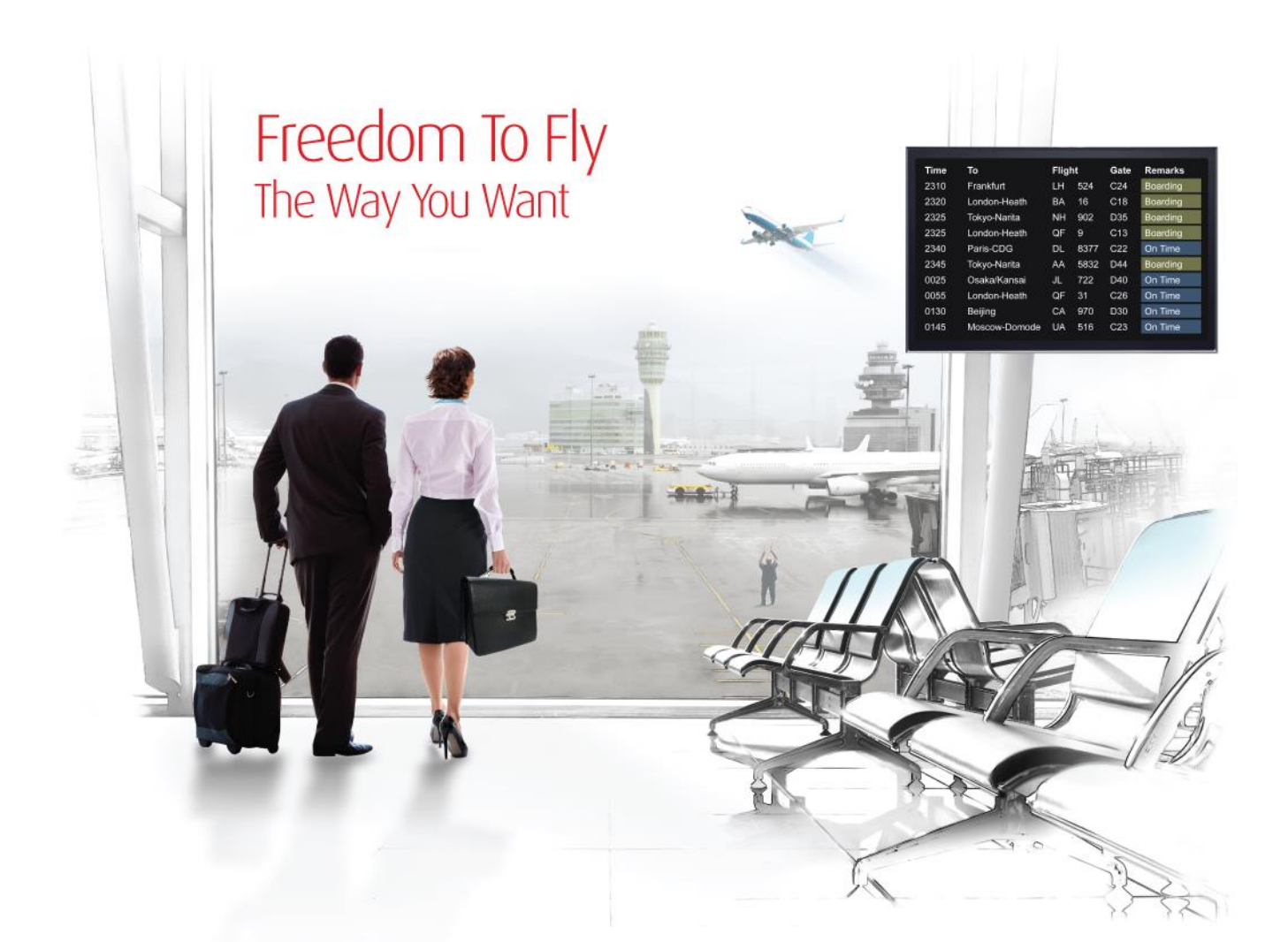

# Release Notes: Release Ready

SabreSonic CSS Digital Connect

Shop & Book, Manage Your Booking, Modify Trip Options Check-In Version 1.0

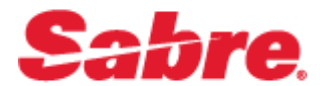

#### Software version 1.0

#### Document Edition 1.0 (January 2016)

#### Template Version 4.5

This documentation is the confidential and proprietary intellectual property of the *Sabre Airline Solutions®* business. Any unauthorized use, reproduction, preparation of derivative works, performance or display of this document or software represented by this document, without the express written permission of *Sabre Airline Solutions* is strictly prohibited.

*Sabre*® , the *Sabre* logo, *Sabre Airline Solutions*, the *Sabre Airline Solutions* logo, *Sabre Travel Network*® , the *Sabre Travel Network* logo, *Sabre AirCentre*® , *Sabre AirVision*® , *SabreSonic*® *CSS* are trademarks and/or service marks of an affiliate of *Sabre* Inc. All other trademarks, service marks and trade names are the property of their respective owners.

© 2015 Sabre Inc. All rights reserved.

# **Table of Contents**

#### $\blacksquare$ **Introduction**

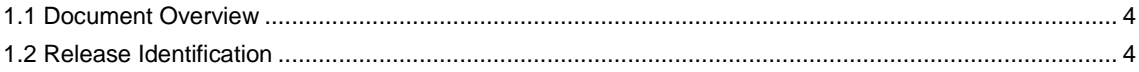

#### $\mathbf{2}$ **Release Features**

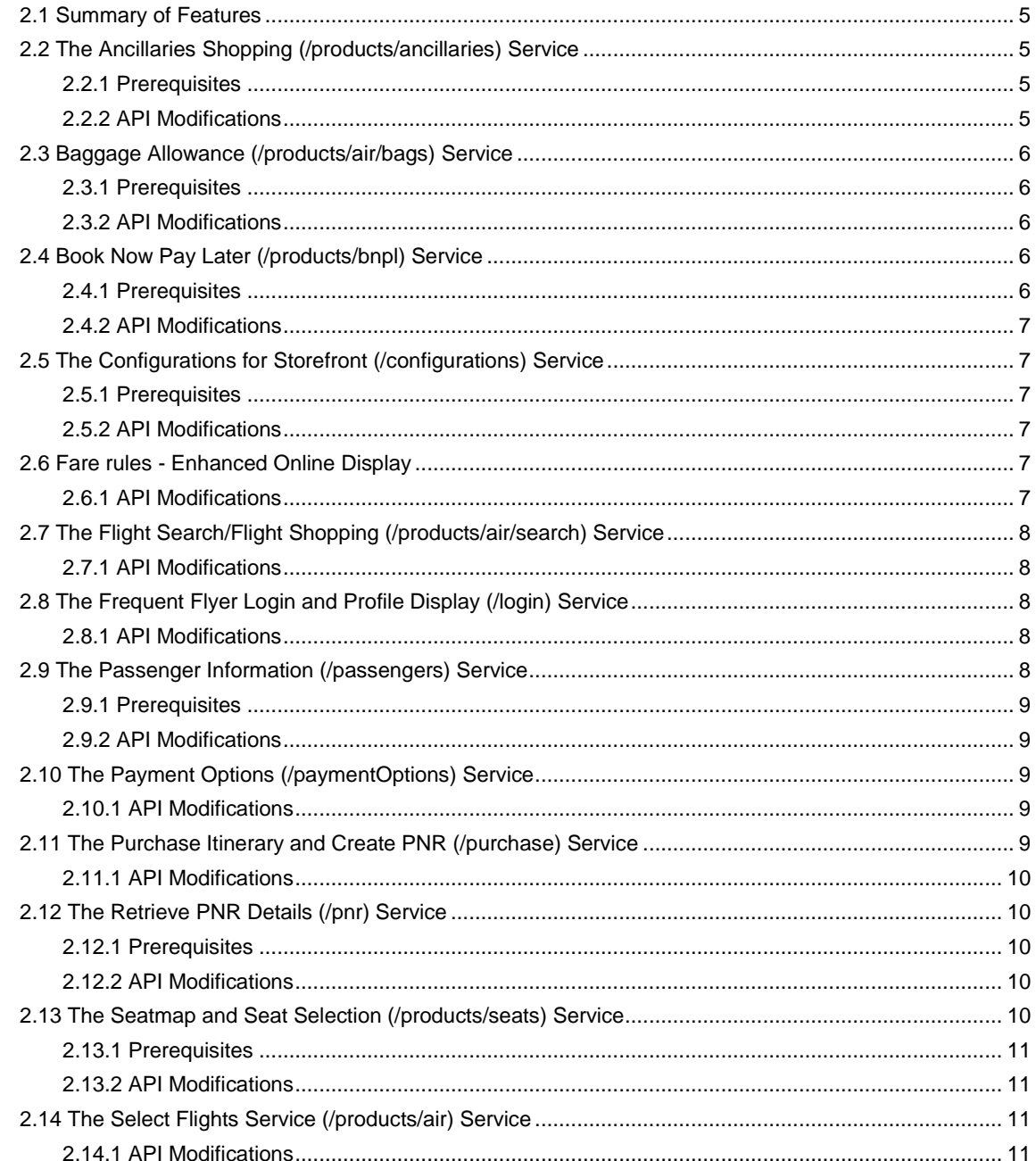

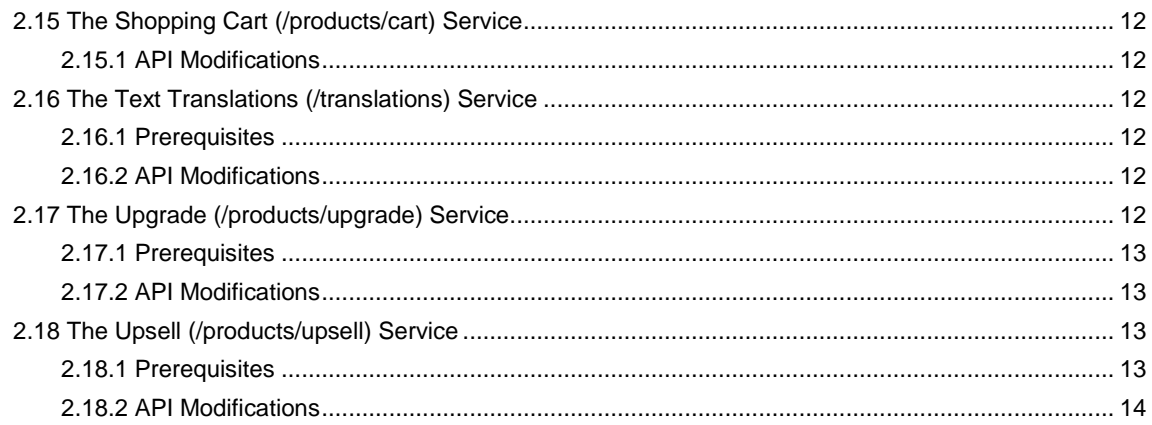

#### Release Features (Web Check-in)  $\mathbf{3}$

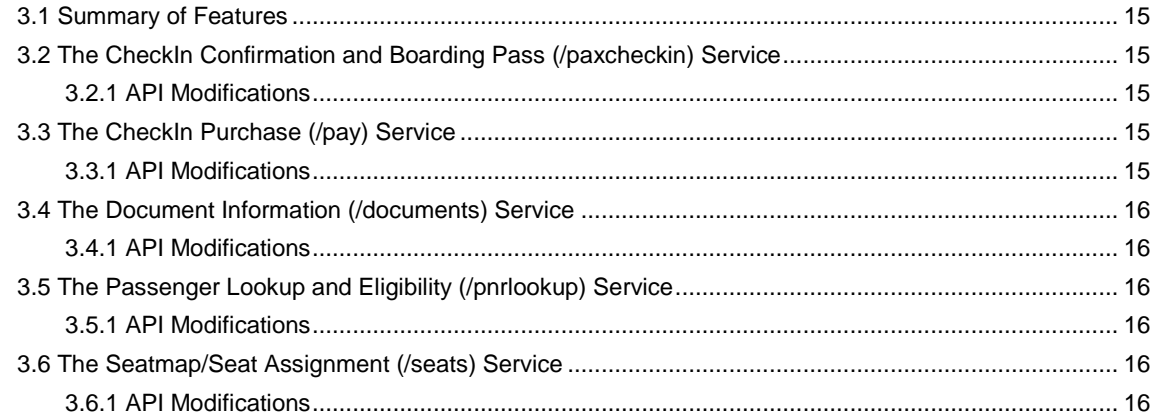

#### **Contacting Customer Care**  $\overline{\mathbf{4}}$

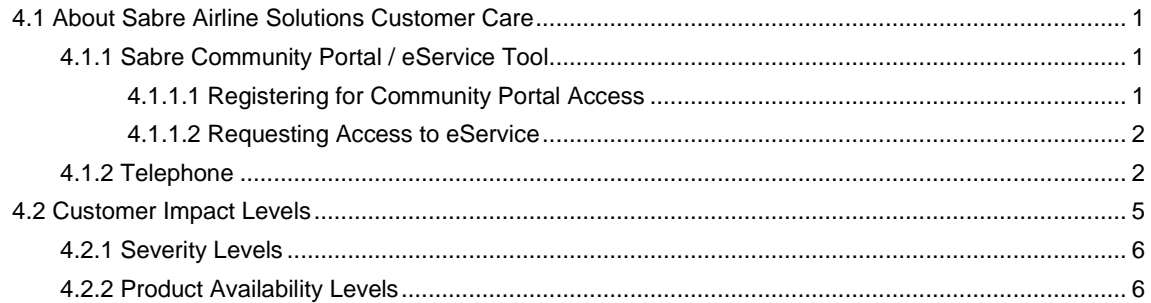

• • •

# <span id="page-5-0"></span>**Introduction**

*SabreSonic® CSS Digital Connect* exposes key capabilities of Sabre's eCommerce platform like shopping, booking, ancillaries, payments, seat selection and ticketing whilst abstracting its underlying booking engine business, architecture and infrastructure, to enable an optimized data set via JSON for airlines to consume and create their own user experiences.

This document contains "Release Ready" Release Notes information for *SabreSonic® CSS Digital Connect v1.0*.

It contains high-level information to enable advanced identification of new features and preparation for readiness and deployment.

#### <span id="page-5-1"></span>1.1 Document Overview

This document identifies the functionality provided by the release ready release of *SabreSonic® CSS Digital Connect v1.0* and the specific services that gives airlines to that functionality. For details, see the *Digital Connect v1.0* API documentation.

Read this document so that you are aware of changes to the solution.

#### <span id="page-5-2"></span>1.2 Release Identification

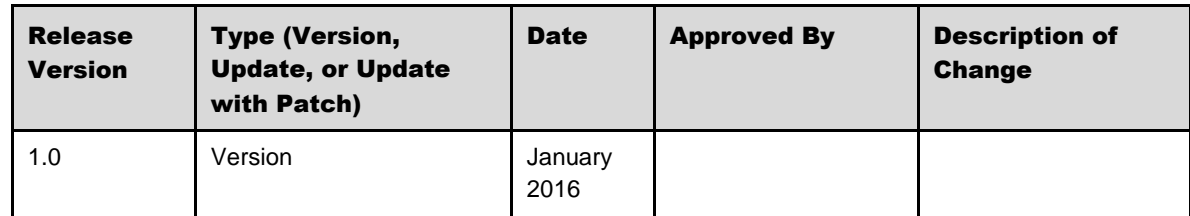

# <span id="page-6-0"></span>**Release Features**

*Digital Connect v1.0*, includes services that give airlines access to major shopping and booking functionality.  $\frac{1}{2}$ 

#### <span id="page-6-1"></span>2.1 Summary of Features

The functionality provided by *Digital Connect v1.0*, includes:

- Requesting information that airlines can use to populate flight search, flight selection, ancillary shopping, seat selection, payment options, purchase confirmation, and other displays for passengers.
- Submitting information supplied by passengers in order to build an itinerary, purchase the itinerary, and ticket the itinerary.

#### <span id="page-6-2"></span>2.2 The Ancillaries Shopping (/products/ancillaries) Service

*Products* in the context of *Digital Connect v1.0* services, means air transportation, ancillaries, bags, and seats (including paid seats). Use the /products/ancillaries service to obtain a list of ancillary products that are available for any flights that the passenger has selected. Use the information to populate a display of available ancillary products for the passenger. Also use the POST operation to add any ancillary products selected by the passenger to the itinerary.

Note that itineraries built with the /products services are held in session until you use the /purchase service to book the itinerary and create a PNR. This service can only be used after the flights have been selected and added to the itinerary with the Select Flights (/products/air) service.

#### <span id="page-6-3"></span>**2.2.1 Prerequisites**

In order to use this service, the ancillaries must be defined in advance.

#### <span id="page-6-4"></span>**2.2.2 API Modifications**

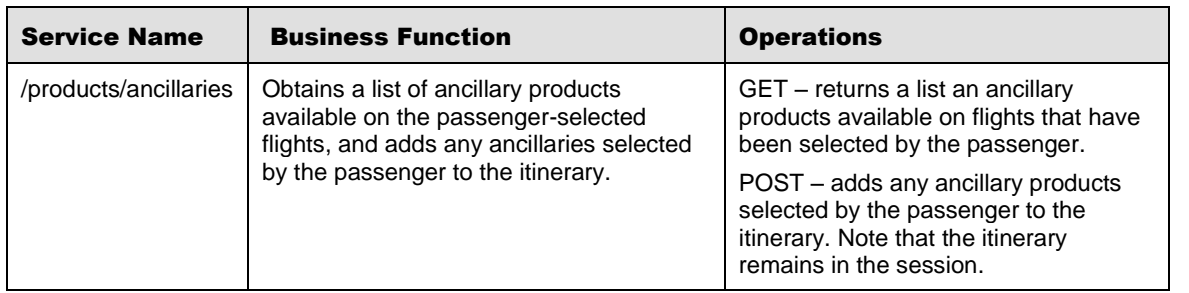

### <span id="page-7-0"></span>2.3 Baggage Allowance (/products/air/bags) Service

"Products," in the context of *Digital Connect v1.0* services, means air transportation, ancillaries, bags, and seats (including paid seats). Use the /products/air/bags service to obtain information about bag allowances for any flights that the passenger has added to the current itinerary. Use the information to populate a display of bag allowance information for the passenger.

Note that itineraries built with the /products services are held in session until you use the /purchase service to book the itinerary and create a PNR. This service can only be used after the flights have been selected and added to the itinerary with the Select Flights (/products/air) service.

#### <span id="page-7-1"></span>**2.3.1 Prerequisites**

Bag allowances must be set up in advance.

#### <span id="page-7-2"></span>**2.3.2 API Modifications**

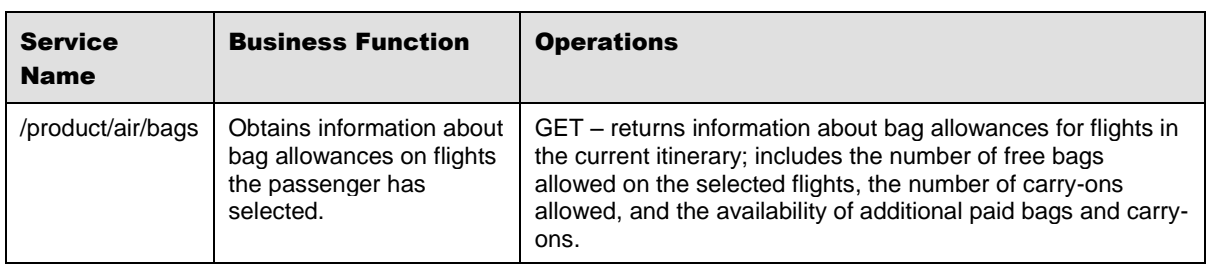

#### <span id="page-7-3"></span>2.4 Book Now Pay Later (/products/bnpl) Service

"Products," in the context of *Digital Connect v1.0* services, means air transportation, ancillaries, bags, and seats (including paid seats). Use the /products/bnpl service to determine which of the products selected by the passenger and held in the current itinerary (in the current session) are eligible for book now pay later (BNPL) and what the applicable BNPL fee would be. Use this information to populate a display for the passenger. Also, use this service to update the itinerary when the passenger chooses to book now and pay later.

Itineraries built with the /products services are held in session until you use the /purchase service to book the itinerary and create a PNR.

#### <span id="page-7-4"></span>**2.4.1 Prerequisites**

- BNPL options must be set up in advance.
- Passenger information must be added to the itinerary via the /passengers service before this service is called.

• The BNPL service must be enabled.

#### <span id="page-8-0"></span>**2.4.2 API Modifications**

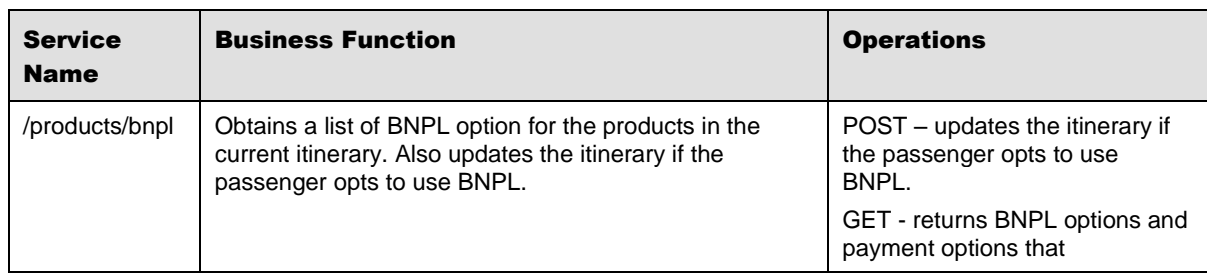

#### <span id="page-8-1"></span>2.5 The Configurations for Storefront (/configurations) Service

The /configuration service allows an airline to obtain all configurations for a storefront, including available routes and services. The airline can use this information to populate a flight search page by displaying the available routes and services to passengers.

#### <span id="page-8-2"></span>**2.5.1 Prerequisites**

In order to use this service, an airline must have routes and services established in STAN.

#### <span id="page-8-3"></span>**2.5.2 API Modifications**

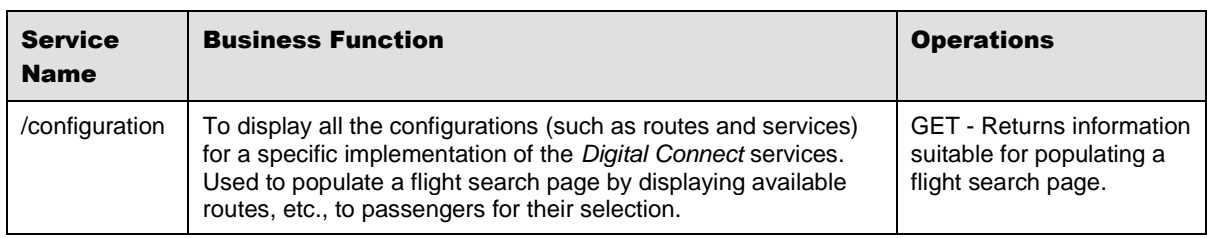

#### <span id="page-8-4"></span>2.6 Fare rules - Enhanced Online Display

This service allows an airline to obtain the fare rules for flights that have been selected by a customer and added to the itinerary (via the Select Flights, /products/air service). The airline can use this information to populate a display of fare rules.

#### <span id="page-8-5"></span>**2.6.1 API Modifications**

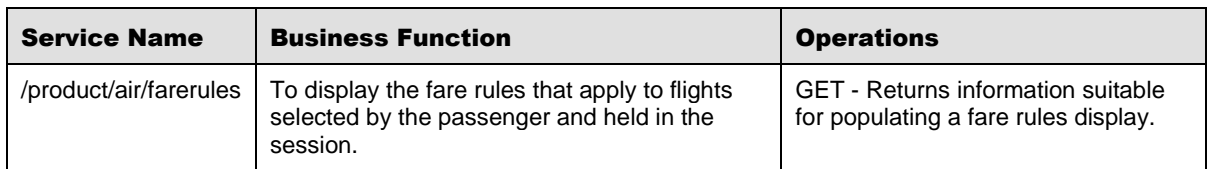

#### <span id="page-9-0"></span>2.7 The Flight Search/Flight Shopping (/products/air/search) Service

"Products," in the context of *Digital Connect v1.0* services, means air transportation, ancillaries, and seats (including paid seats). Use the /products/air/search service to obtain lists of available flights that match search criteria supplied by passengers and display those flights to passengers for their selection. Also, use the POST operation to build an itinerary based on passenger selections.

Itineraries built with these services are held in session until you use the /purchase service to book the itinerary and create a PNR.

#### <span id="page-9-1"></span>**2.7.1 API Modifications**

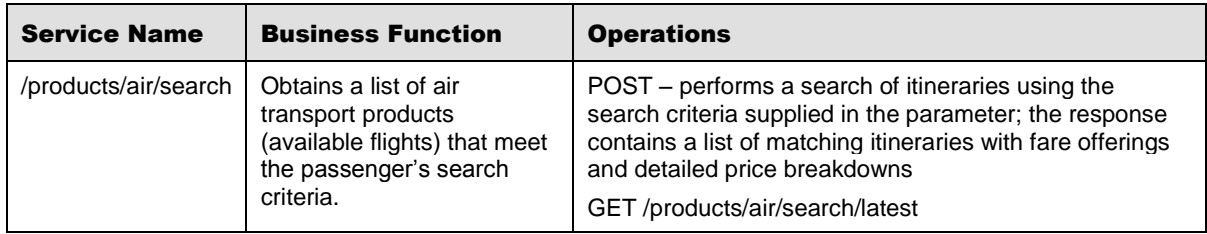

#### <span id="page-9-2"></span>2.8 The Frequent Flyer Login and Profile Display (/login) Service

The /login service enables an airline to give passengers access to their accounts and display their account information. The airline prompts passengers for their user IDs and passwords and then uses the service to log the passenger in and display account details.

#### <span id="page-9-3"></span>**2.8.1 API Modifications**

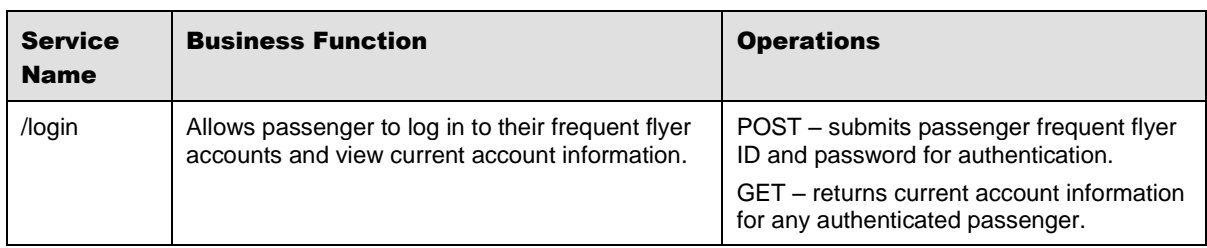

### <span id="page-9-4"></span>2.9 The Passenger Information (/passengers) Service

Use this service to add and modify passenger information associated with the current itinerary. Note that the current itinerary is the itinerary in the current session.

#### <span id="page-10-0"></span>**2.9.1 Prerequisites**

An itinerary must have been created, via the Select Flights (/products/air) service, before any passenger information can be added.

#### <span id="page-10-1"></span>**2.9.2 API Modifications**

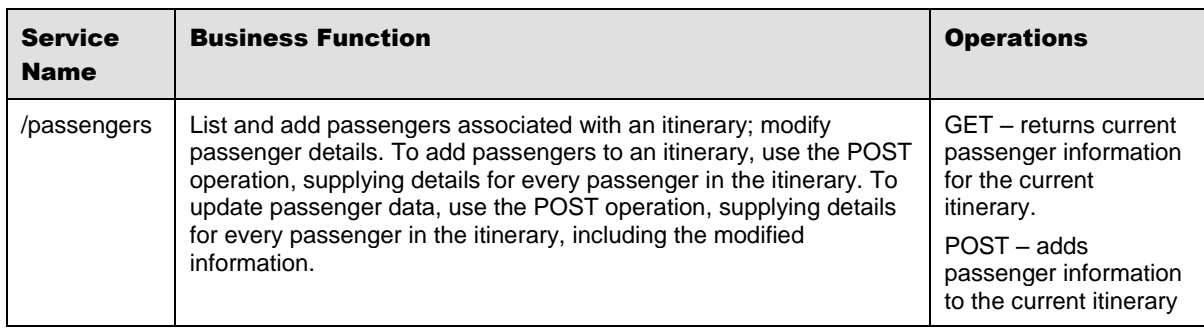

#### <span id="page-10-2"></span>2.10 The Payment Options (/paymentOptions) Service

The airline uses the /paymentOptions service to determine which forms of payment are applicable to the products the passenger has selected and added to the itinerary, and to obtain payment combinability information.

#### <span id="page-10-3"></span>**2.10.1 API Modifications**

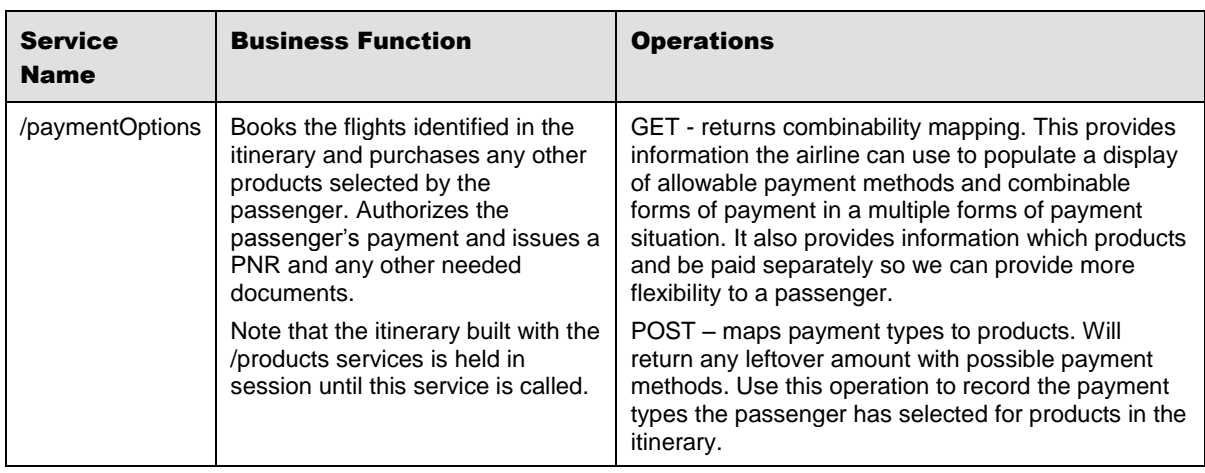

### <span id="page-10-4"></span>2.11 The Purchase Itinerary and Create PNR (/purchase) Service

The airline uses the /purchase service to actually book the flights and purchase any other products identified in the itinerary. Obtain the passenger's payment details and then use this

service to authorize the payment, and, after authorization, issue a PNR and any other needed documents.

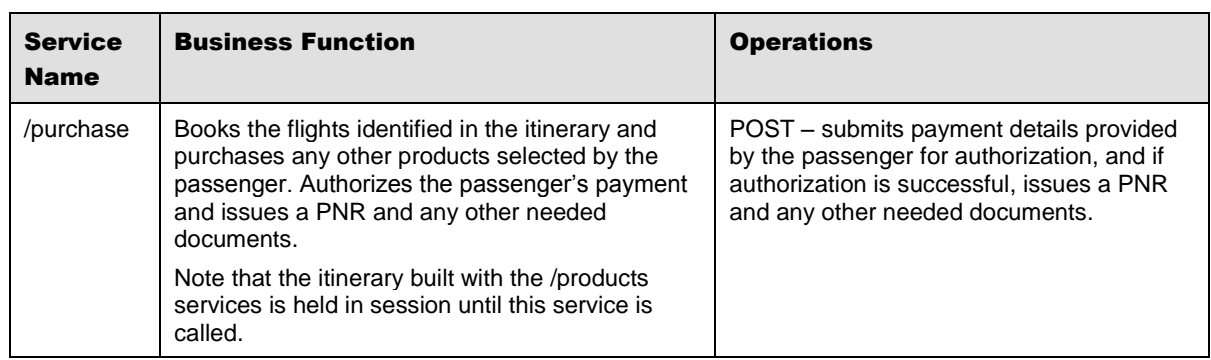

#### <span id="page-11-0"></span>**2.11.1 API Modifications**

### <span id="page-11-1"></span>2.12 The Retrieve PNR Details (/pnr) Service

The /pnr service retrieves PNR information for an existing booking. Allows the airline to prompt a passenger for PNR identifiers and then display the corresponding PNR to the passenger

#### <span id="page-11-2"></span>**2.12.1 Prerequisites**

- This service must be enabled before it can be used.
- An itinerary must have been purchased and a PNR created before this service can be used.

#### <span id="page-11-3"></span>**2.12.2 API Modifications**

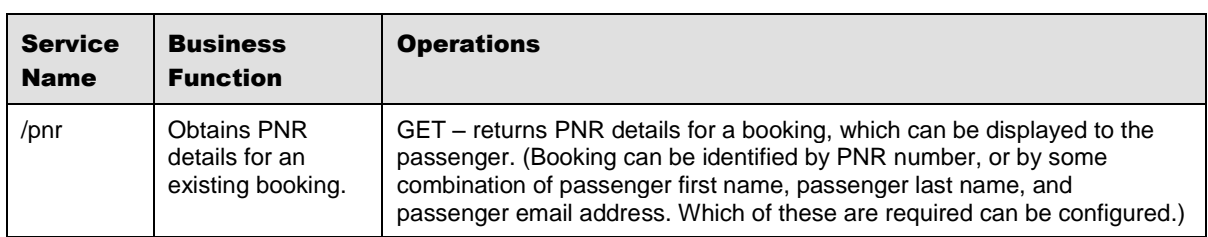

# <span id="page-11-4"></span>2.13 The Seatmap and Seat Selection (/products/seats) Service

"Products," in the context of *Digital Connect v1.0* services, means air transportation, ancillaries, bags, and seats (including paid seats). Use the /products/seats service to obtain information about seats that are available for any flights that the passenger has selected. Use the information to populate a seatmap for the passenger. Also use the POST operation to add any seats the passenger selects to the itinerary.

Note that itineraries built with the /products services are held in session until you use the /purchase service to book the itinerary and create a PNR. This service can only be used after the one or more flights have been selected and added to the itinerary with the Select Flights (/products/air) service.

Itineraries built with these services are held in session until you use the /purchase service to book the itinerary and create a PNR.

#### <span id="page-12-0"></span>**2.13.1 Prerequisites**

Seatmap information must be set up in advance.

#### <span id="page-12-1"></span>**2.13.2 API Modifications**

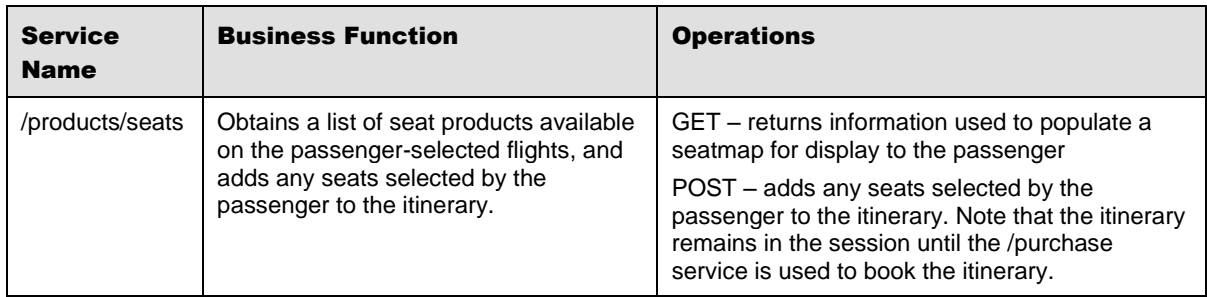

#### <span id="page-12-2"></span>2.14 The Select Flights Service (/products/air) Service

"Products," in the context of *Digital Connect v1.0* services, means air transportation, ancillaries, bags, and seats (including paid seats). Use the/products/air service to add air transportation products to an itinerary (this includes adding the first flight and creating the itinerary). Also, use this service to retrieve the current state of the itinerary from the session.

Note that itineraries built with these services are held in session until you use the /purchase service to book the itinerary and create a PNR.

#### <span id="page-12-3"></span>**2.14.1 API Modifications**

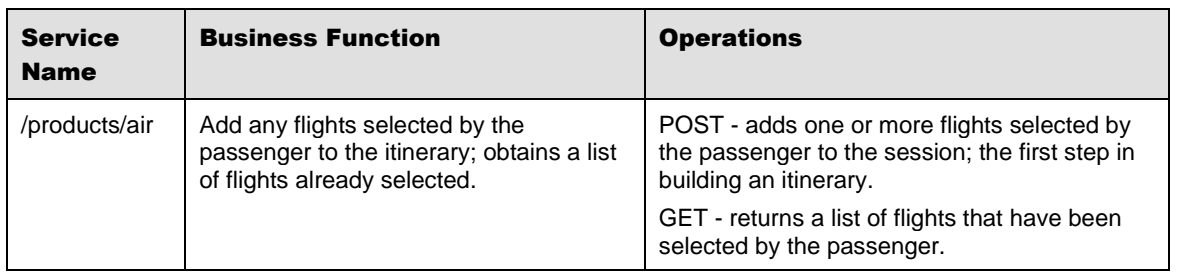

### <span id="page-13-0"></span>2.15 The Shopping Cart (/products/cart) Service

"Products," in the context of *Digital Connect v1.0* services, means air transportation, ancillaries, and seats (including paid seats). Use the /products/cart service to obtain a list of all products that have been selected by passengers and a price breakdown for all of the selected products. Use this information to build a shopping cart display.

Note that itineraries built with the /products services are held in session until you use the /purchase service to book the itinerary and create a PNR.

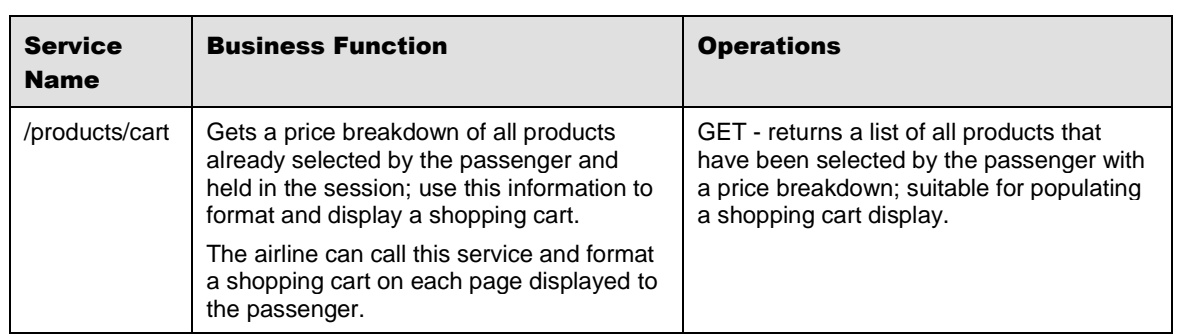

#### <span id="page-13-1"></span>**2.15.1 API Modifications**

### <span id="page-13-2"></span>2.16 The Text Translations (/translations) Service

The Translations service returns all of the translations for the specified language.

#### <span id="page-13-3"></span>**2.16.1 Prerequisites**

Translation keys must be set up in advance.

#### <span id="page-13-4"></span>**2.16.2 API Modifications**

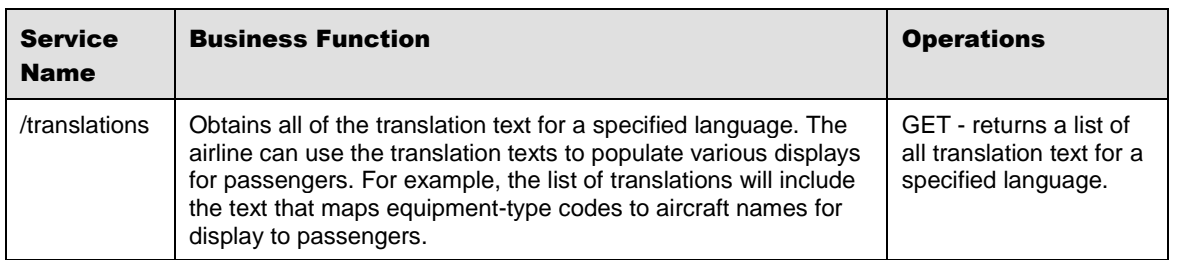

### <span id="page-13-5"></span>2.17 The Upgrade (/products/upgrade) Service

The /products/upgrade service returns information about cabin classes higher than those originally selected by the passenger in current itinerary. The airline can format this

information and display it to the passenger in order to offer the passenger the opportunity to move to a higher cabin class. The airline can set a "threshold" amount, which limits the fare increase that will be included in the upgrade offers.

Note that if the passenger has already selected the highest cabin class available on the flights, there will be no available upgrade information.

#### <span id="page-14-0"></span>**2.17.1 Prerequisites**

- The airline must be using low fare shopping.
- The upgrade service must be enabled.

#### <span id="page-14-1"></span>**2.17.2 API Modifications**

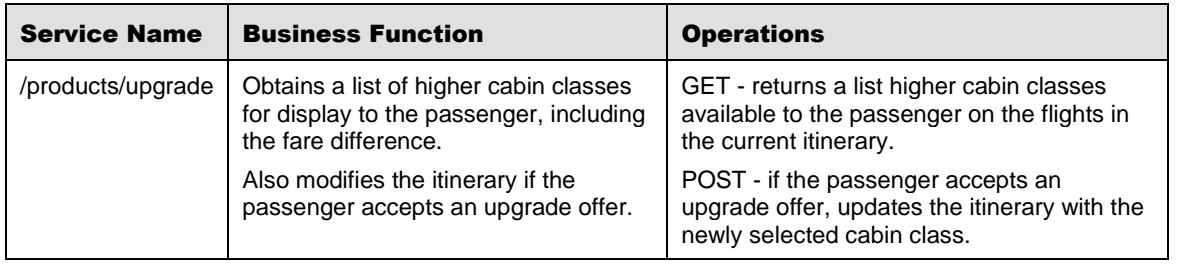

# <span id="page-14-2"></span>2.18 The Upsell (/products/upsell) Service

This service returns information about brands higher than those originally selected by the passenger in current itinerary. The airline can format this information and display it to the passenger in order to offer the passenger the opportunity to move to a higher brand. The airline can set a "threshold" amount, that limits the fare increase that will be included in the upsell offers.

Note that if the passenger has already selected the highest brand available on the flights, there will be no available upsell information.

#### <span id="page-14-3"></span>**2.18.1 Prerequisites**

- The airline must be using branded fare search, and brand definitions must established in advance.
- The upsell service must be enabled.

#### <span id="page-15-0"></span>**2.18.2 API Modifications**

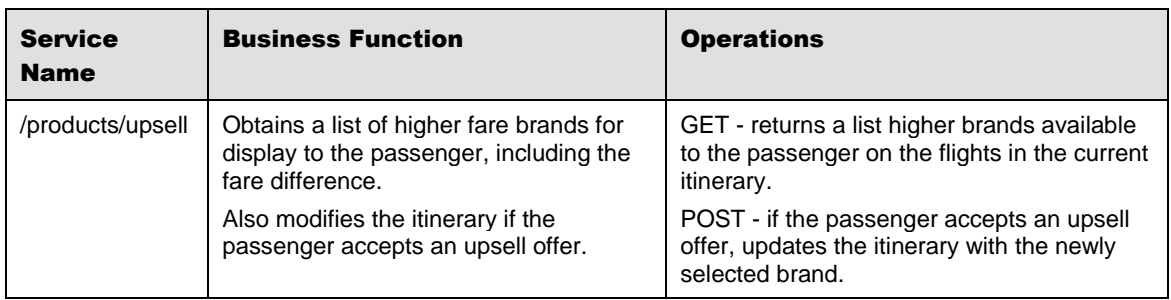

# <span id="page-16-0"></span><sup>3</sup> Release Features (Web Check-in)

*Digital Connect v1.0*, includes the following new and enhanced features for Web Check-in services. rvices.

#### <span id="page-16-1"></span>3.1 Summary of Features

The functionality provided by *Digital Connect v1.0*, includes:

- Obtaining the information needed to populate various CheckIn displays, including passenger information, document information, and seatmaps.
- Processing information submitted by the passenger, including documents, seat selections, and payments.

#### <span id="page-16-2"></span>3.2 The CheckIn Confirmation and Boarding Pass (/paxcheckin) Service

The /paxcheckin service submits a check-in request for all passengers in the current PNR.

#### <span id="page-16-3"></span>**3.2.1 API Modifications**

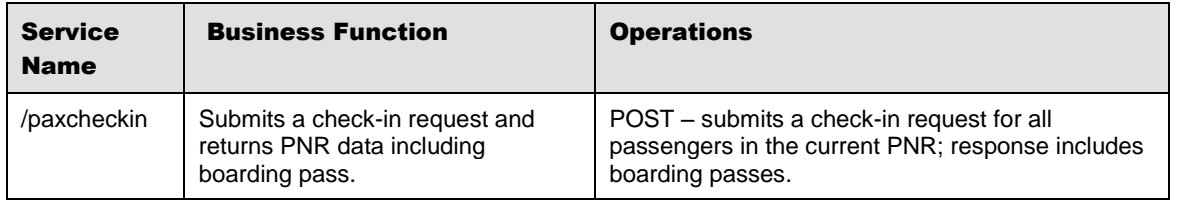

#### <span id="page-16-4"></span>3.3 The CheckIn Purchase (/pay) Service

The /pay service submits a payment request for any unpaid seats (paid seats not yet paid for) selected by the passenger in the current PNR.

#### <span id="page-16-5"></span>**3.3.1 API Modifications**

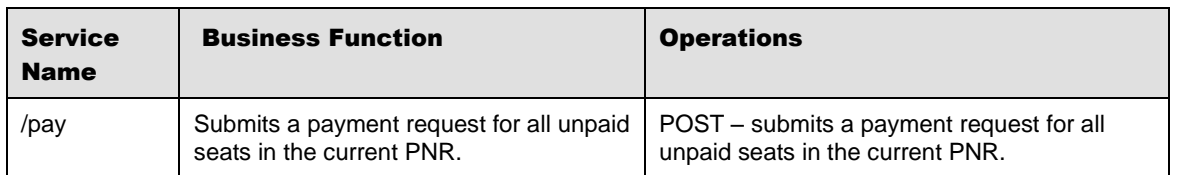

#### <span id="page-17-0"></span>3.4 The Document Information (/documents) Service

The /documents service updates the PNR with information about documents submitted by the passenger, which can include passport, frequent flyer, address and gender.

#### <span id="page-17-1"></span>**3.4.1 API Modifications**

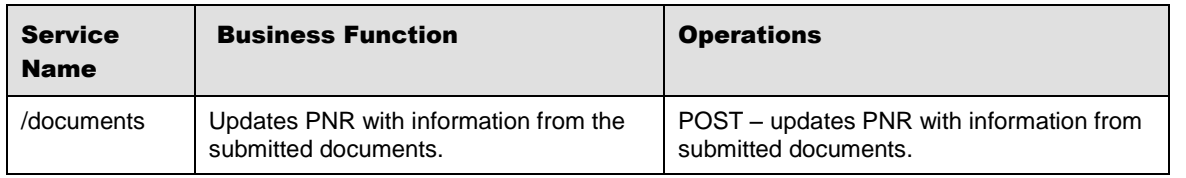

#### <span id="page-17-2"></span>3.5 The Passenger Lookup and Eligibility (/pnrlookup) Service

The /pnrlookup service returns current information about a booking, including flight details and passenger eligibility.

#### <span id="page-17-3"></span>**3.5.1 API Modifications**

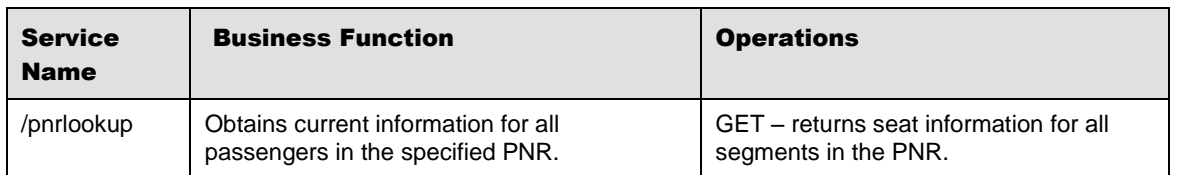

#### <span id="page-17-4"></span>3.6 The Seatmap/Seat Assignment (/seats) Service

The /seats service returns seat information, including available seats, for all segments in the PNR. The airline can use this information to format a seatmap for display to the passenger. The service also updates the PNR if the passenger makes a seat selection, for either paid or unpaid seats.

#### <span id="page-17-5"></span>**3.6.1 API Modifications**

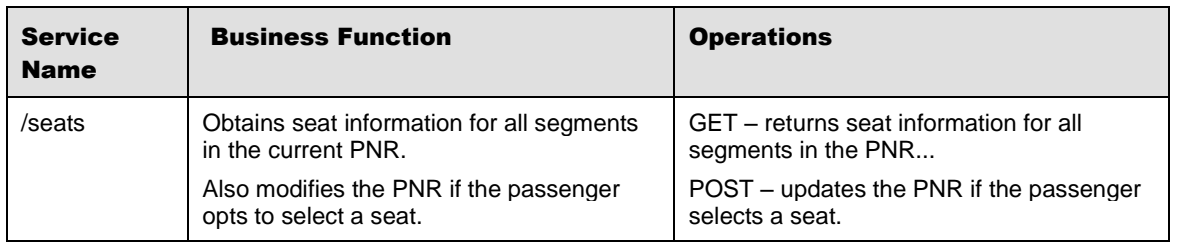

# <span id="page-18-0"></span>**Contacting Customer Care**

#### <span id="page-18-1"></span>4.1 About Sabre Airline Solutions Customer Care

*Sabre Airline Solutions®* maintains the *Sabre® Global Customer Care* help desk that is available for all customers 24 hours a day, 7 days a week. *Customer Care* analysts facilitate the resolution of issues, questions, and requests for *Sabre Airline Solutions* products and services.

When you contact *Customer Care*, an analyst collects specific information about the issue, opens a service request in the tracking system, and then documents the issue to track handling and resolution. This logging and tracking process facilitates complete and accurate communication, which improves the resolution process, implementation process, and design of future enhancements to ultimately prevent recurrence of the issue.

*Customer Care* analysts manage all service requests throughout the service request's life cycle, from beginning to end. The analysts are committed to resolving all service requests in a professional and timely manner. They coordinate with subject matter experts to resolve issues and escalate as needed to ensure resolution. The analyst does not close a service request until it is fully resolved and communicated back to you.

#### <span id="page-18-2"></span>**4.1.1 Sabre Community Portal / eService Tool**

*Sabre Airline Solutions* maintains the *Sabre*® *Community Portal* at [community.sabre.com](https://community.sabre.com/) that offers:

- Access to the eService tool, from which you can submit and track service requests.
- Access to Sabre hosted applications.
- Training and documentation information.
- Application release notes and patches.
- User forums, news, and events.

#### <span id="page-18-3"></span>**4.1.1.1 Registering for Community Portal Access**

Access to the *Community Portal* is generally provided within 24 to 48 business hours. If your organization has a Delegated Administrator to approve the request, your access may be granted faster.

#### To register for Community Portal access

- 1. Go to [community.sabre.com.](https://community.sabre.com/)
- 2. Click **New Account**.

The New User Registration page appears.

- 3. Enter required information.
- 4. Click **Submit**.

Once your request is approved, you will receive an email with additional information. Follow the instructions within this email to complete the registration process.

#### <span id="page-19-0"></span>**4.1.1.2 Requesting Access to eService**

Access to eService is generally provided within 24 hours.

Note You should only enter low or medium impact issues in the eService tool. If you have a high or critical impact level issue, you must call *Customer Care* for immediate attention. If you use eService to submit a critical impact level request, the service request will be excluded from timeto-resolution calculations.

#### To Request Access to eService

- 1. Login to [community.sabre.com.](https://community.sabre.com/)
- 2. On the Home page, in the **Support Services-eService tool** area, click **Request Access**.

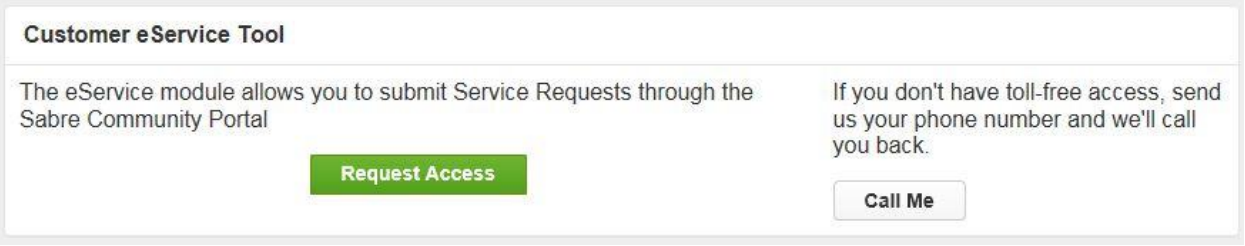

#### <span id="page-19-1"></span>**4.1.2 Telephone**

Note To ensure the most expedient response, you must submit all critical and high impact issues directly by phone to *Customer Care*.

Call *Customer Care* at the following toll free number for your country:

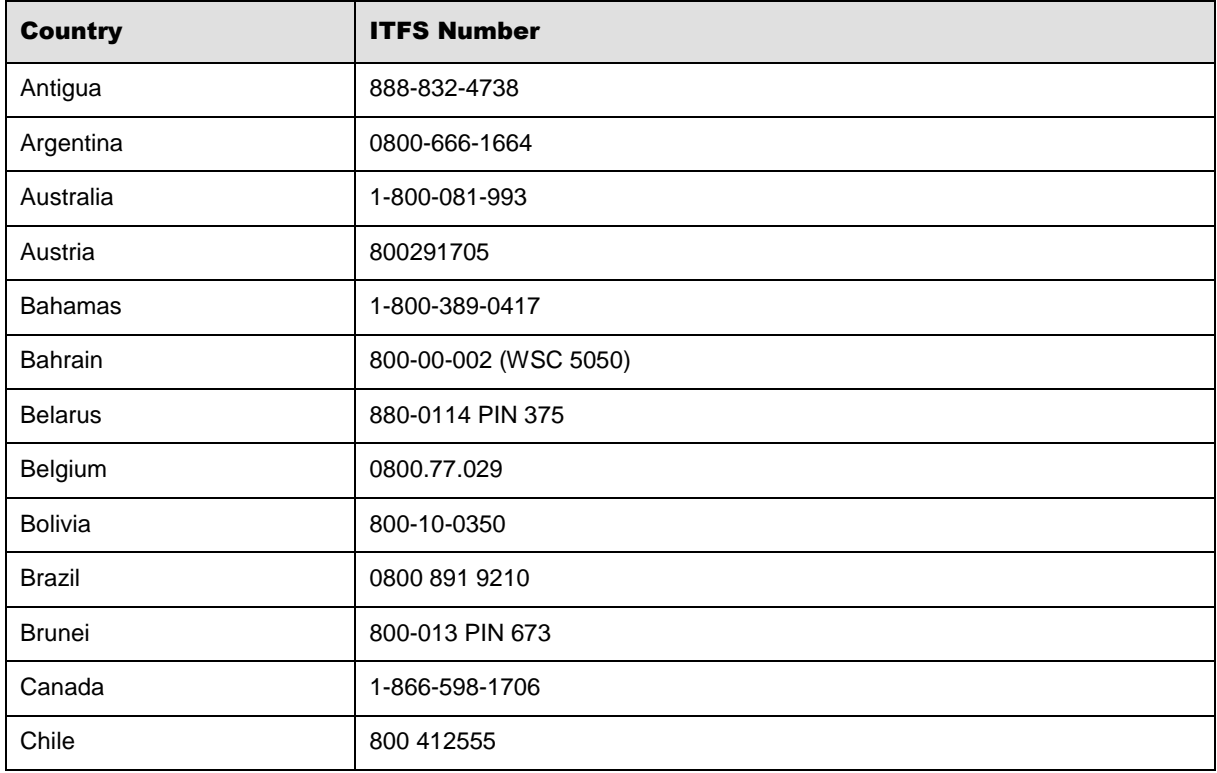

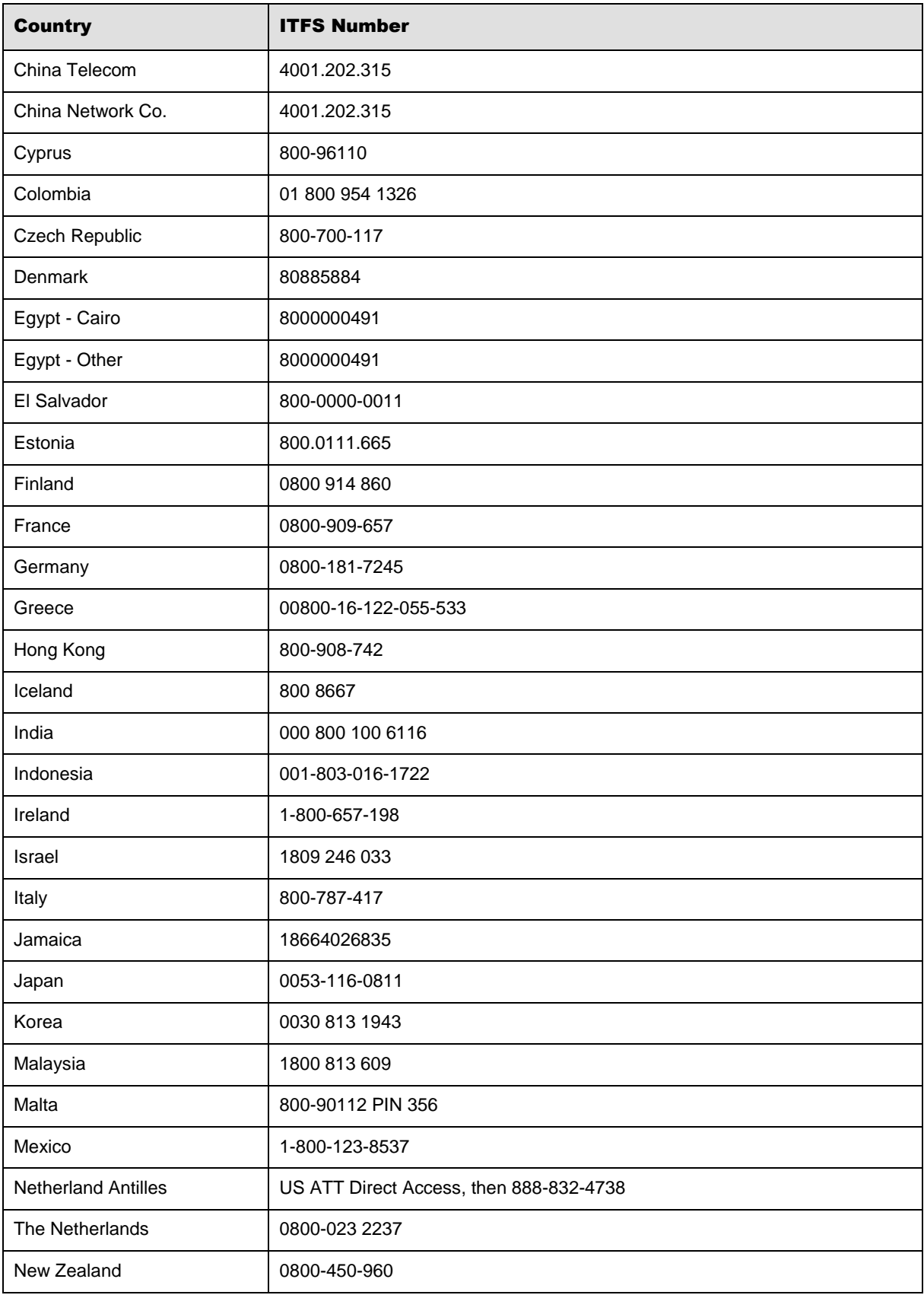

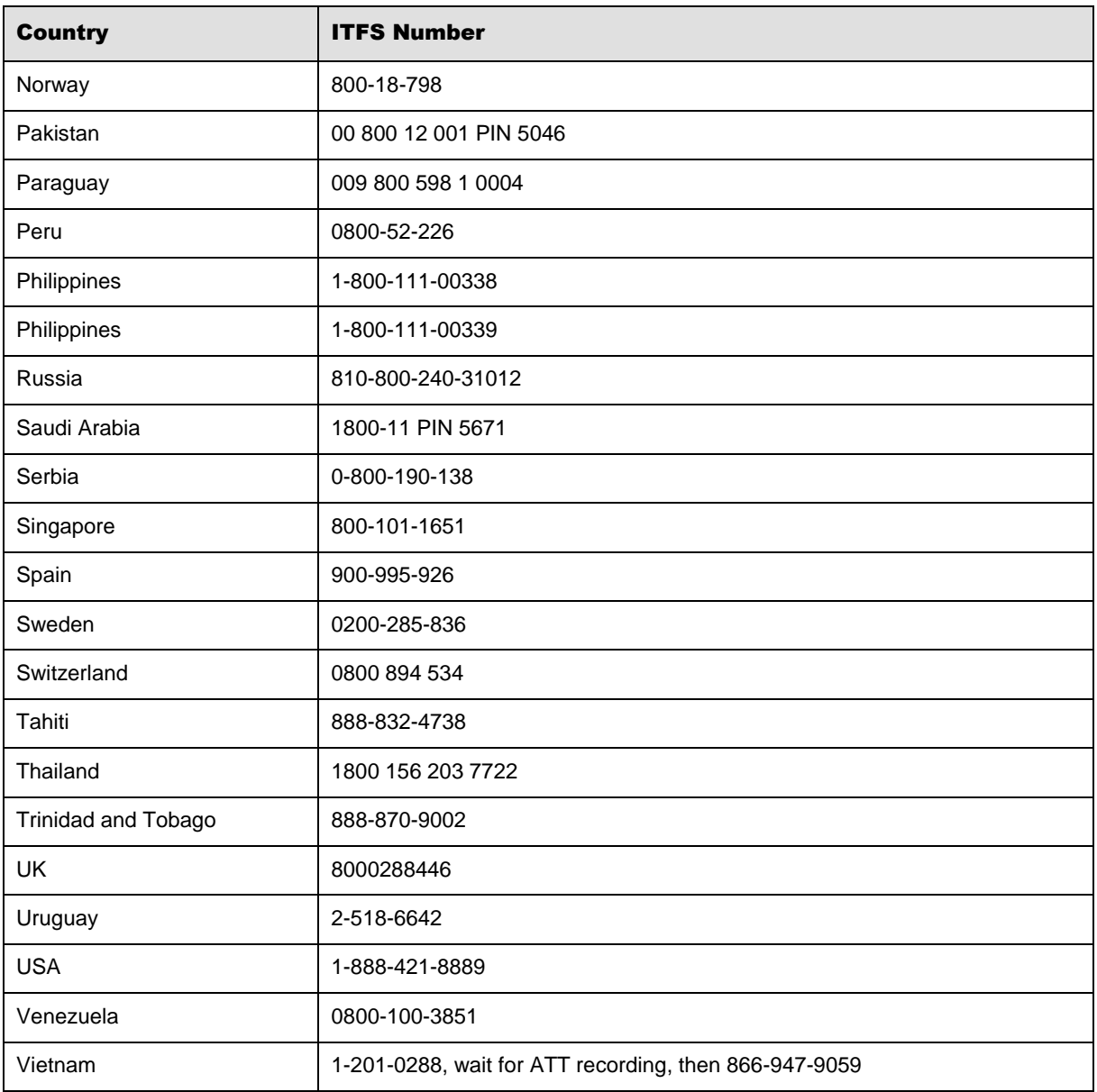

You can also use the **Call Me** button when you need a *Customer Care* analyst to call you back. You can access the **Call Me** button from the following two locations on the *Community Portal*:

- On the **Home** page, in the **Support Services-eService tool** area.
- On the Contacts page, in the **Customer Care** area.

When calling in an issue, the *Customer Care* analyst will ask a number of basic questions to initiate a diagnosis of the issue. Questions may include:

- What is your name and telephone number?
- What is a valid email address?
- What is an alternate contact name and telephone number?
- What is your company name?
- What is the issue description?
- Which application and module were you using when the error occurred?
- What is the applications version number?
- What is the <u>impact on your company's operations</u>?
- Is the application completely disabled?
- Have you restarted the application?
- What error messages are you encountering, if any?
- What sequence of events (keystrokes/button clicks) led to the issue?
- Has the issue occurred before? If Yes, when?
- Does the issue occur on other workstations?
- Have you rebooted the workstation? (Cold/Warm)
- What logon ID were you using?

#### <span id="page-22-0"></span>4.2 Customer Impact Levels

When you submit a service request, you specify the level of impact that the issue causes to your business. The following table defines the customer impact levels:

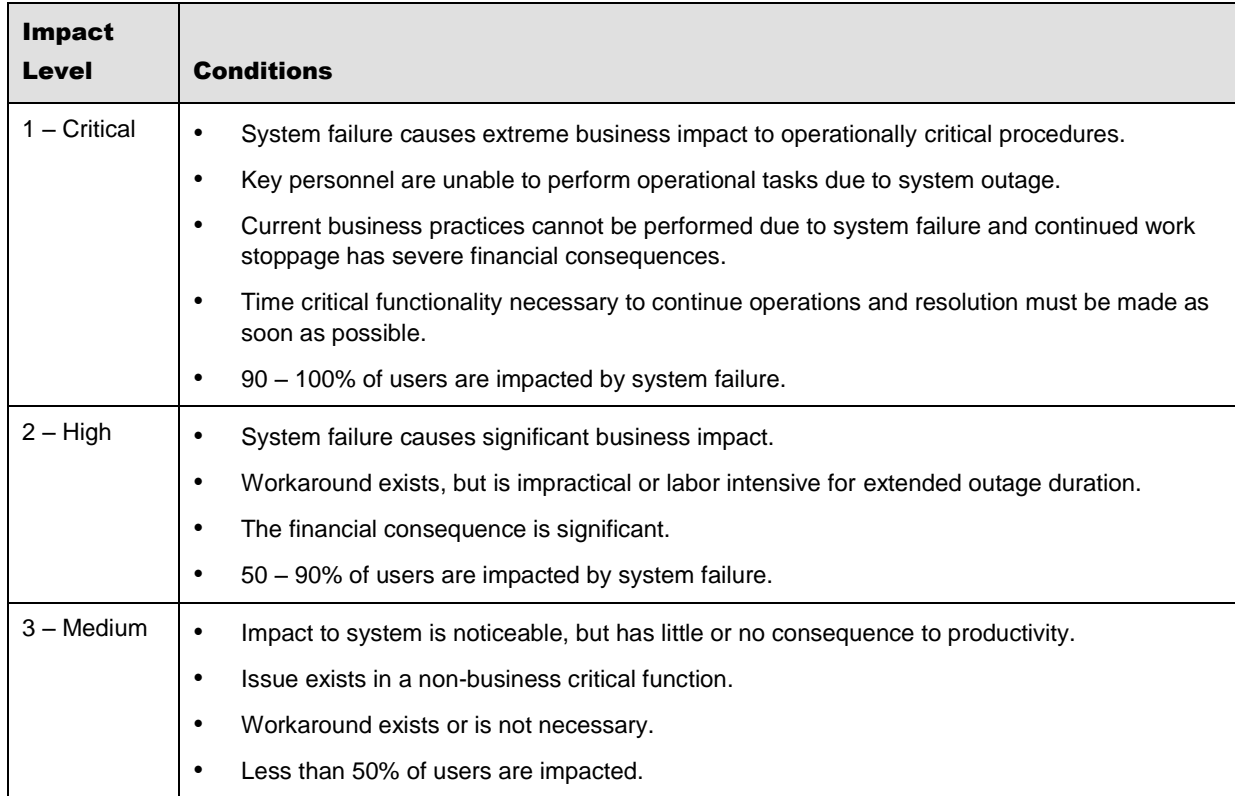

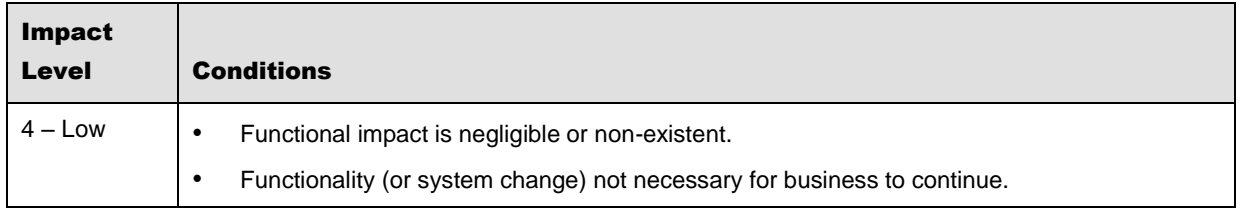

#### <span id="page-23-0"></span>**4.2.1 Severity Levels**

After you submit a service request, a *Customer Care* analyst reviews it and sets the severity level according to the following guidelines:

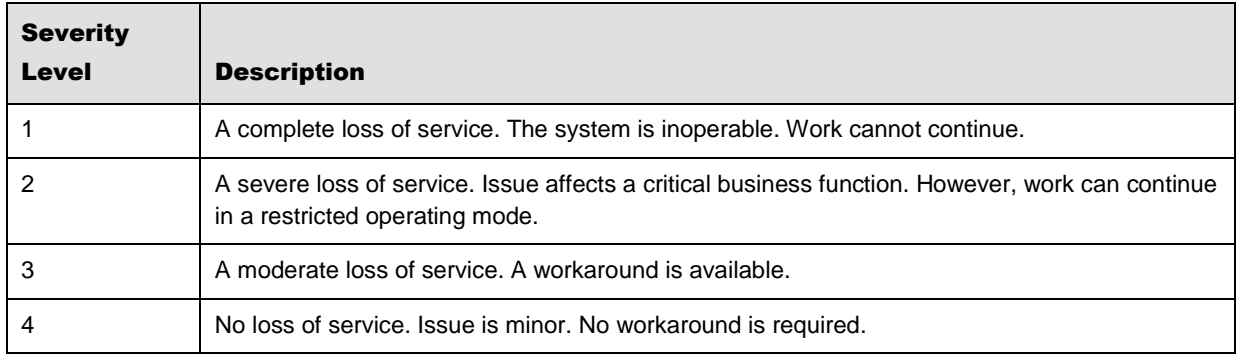

# <span id="page-23-1"></span>**4.2.2 Product Availability Levels**

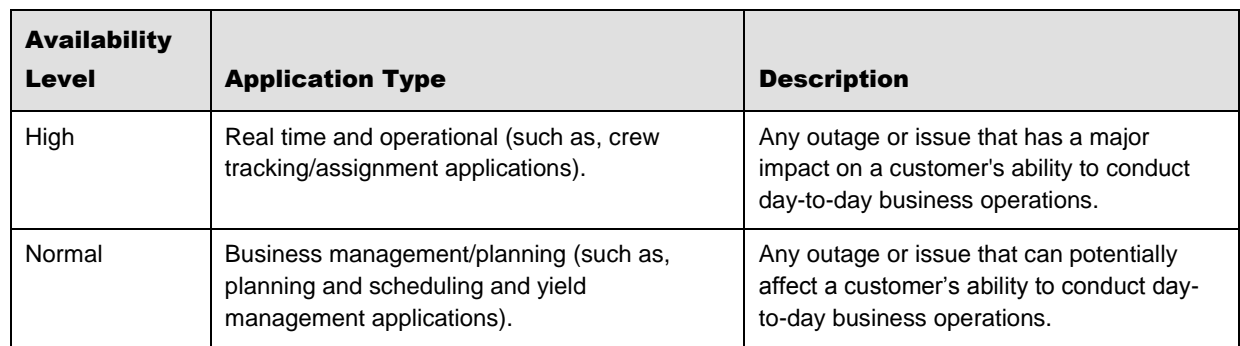

All products are classified into the following product availability levels: